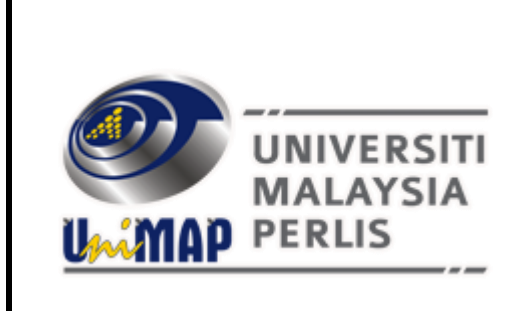

**USER MANUAL: G SUITE FOR EDUCATION – GMAIL FOR STAFF**

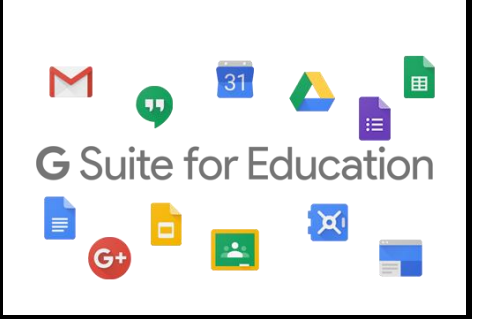

### **1. Introduction**

G Suite for Education is a suite of free Google tools and services that are tailored for schools and homeschools. It is available globally to all educational institutions that qualify.

## **2. G Suite for Education in UniMAP**

Digital Management & Development Centre will migrate the current Staff Email (Zimbra Collaboration Suite) to Gmail (which is part of G Suite for Education). In this new Staff Email (Gmail), UniMAP Staff will get the following features:

- a. Unlimited Quota for Gmail
- b. Unlimited Google Drive
- c. Google Calendar
- d. Google Docs, Sheets and Slides
- e. Google Forms

## **3. UniMAP Staff Email**

UniMAP Staff Email will be using Gmail as our default email system. We (Digital Management & Development Centre) already prepared all the user accounts in Gmail. Email address of the users remain same as before. User email address will use: example **(sameusername@unimap.edu.my)**.

Automatic email will be sent to each UniMAP Staff during this migration period containing the **PASSWORD** of new Gmail system. Each user password is uniquely generated by the system. User may change the password after first time login to Gmail.

# **EXAMPLE OF EMAIL GENERATED FROM SYSTEM: PLEASE TAKE NOTE & DON'T IGNORE THIS EMAIL**

## **EMAIL SUBJECT: ACCOUNT INFORMATION FOR NEW STAFF MAIL (GSUITE - GMAIL)**

A user account has been created

User name: username@unimap.edu.my Password: Get19268

URL : [http://gmail.unimap.edu.my](http://gmail.unimap.edu.my/) @ [https://mail.unimap.edu.my](https://mail.unimap.edu.my/)

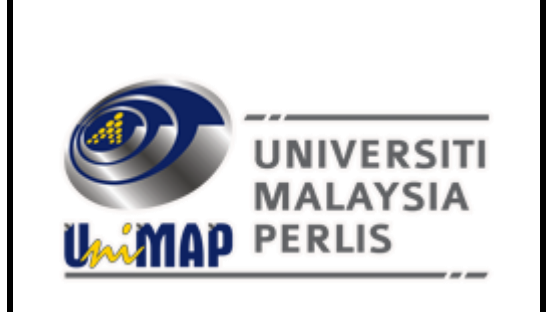

**USER MANUAL: G SUITE FOR EDUCATION – GMAIL FOR STAFF**

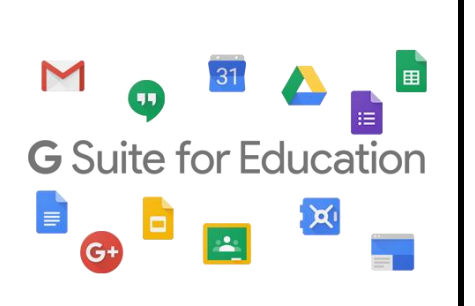

**4. First Time Login**

Login to [http://gmail.unimap.edu.my](http://gmail.unimap.edu.my/)

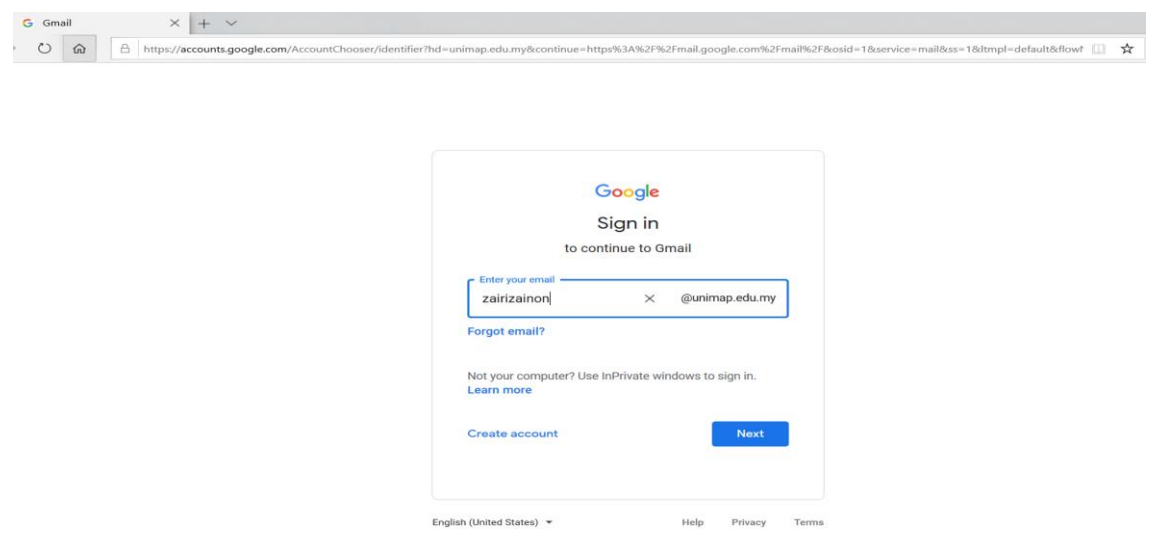

4.1 Username : <your full e-mail address> (example: zairizainon), @unimap.edu.my is automatically appear by default. If not appear, please key in your full email address, (example: [zairizainon@unimap.edu.my\)](mailto:zairizainon@unimap.edu.my). Select **Organisational G Suite Account** if asked by Google during login process

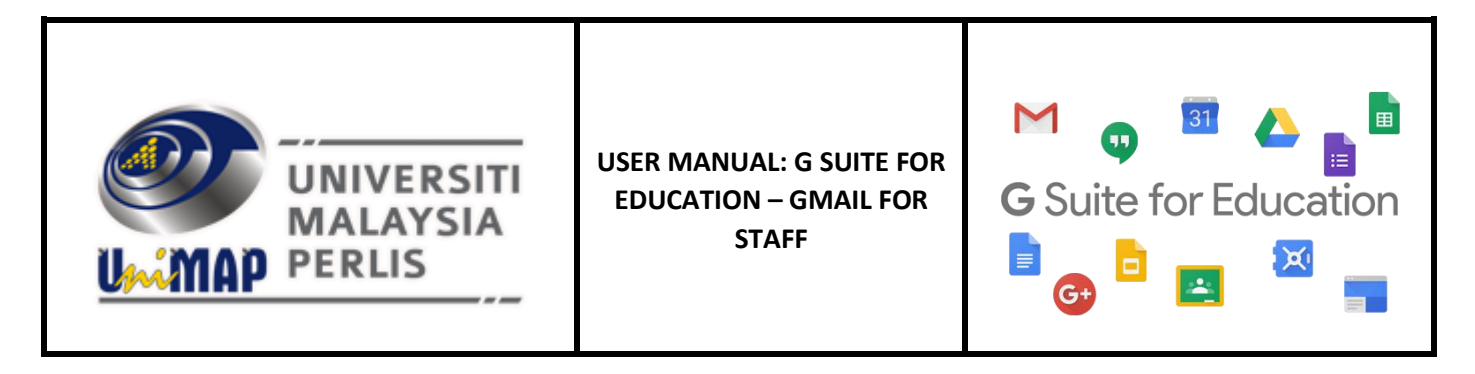

4.2 Password : < Please use the password received from system >

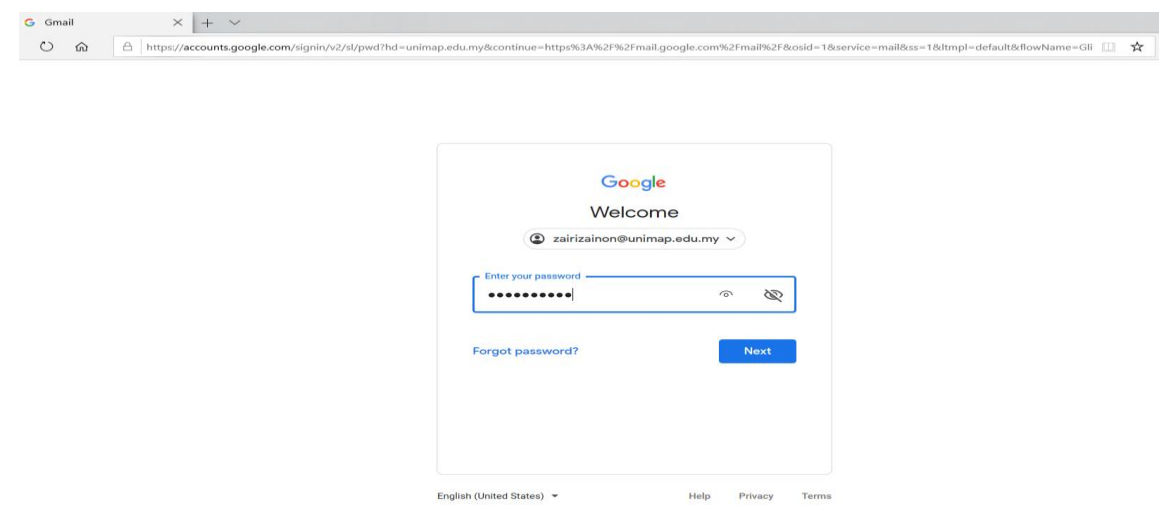

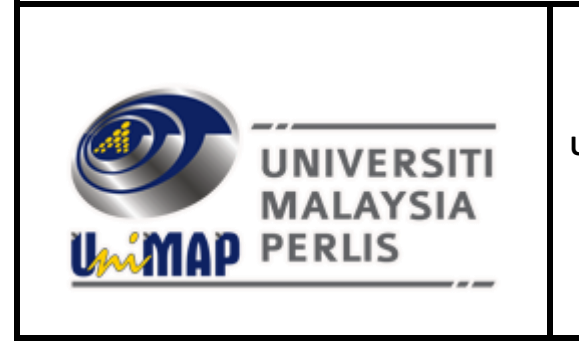

**USER MANUAL: G SUITE FOR EDUCATION – GMAIL FOR STAFF**

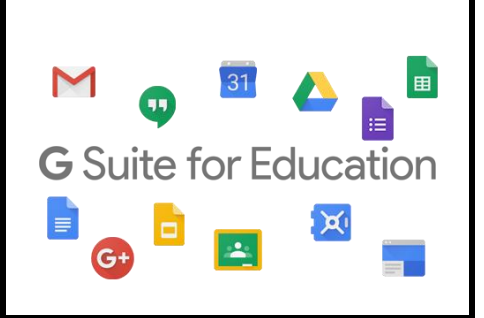

4.3 Please read and click I accept and continue to my account.

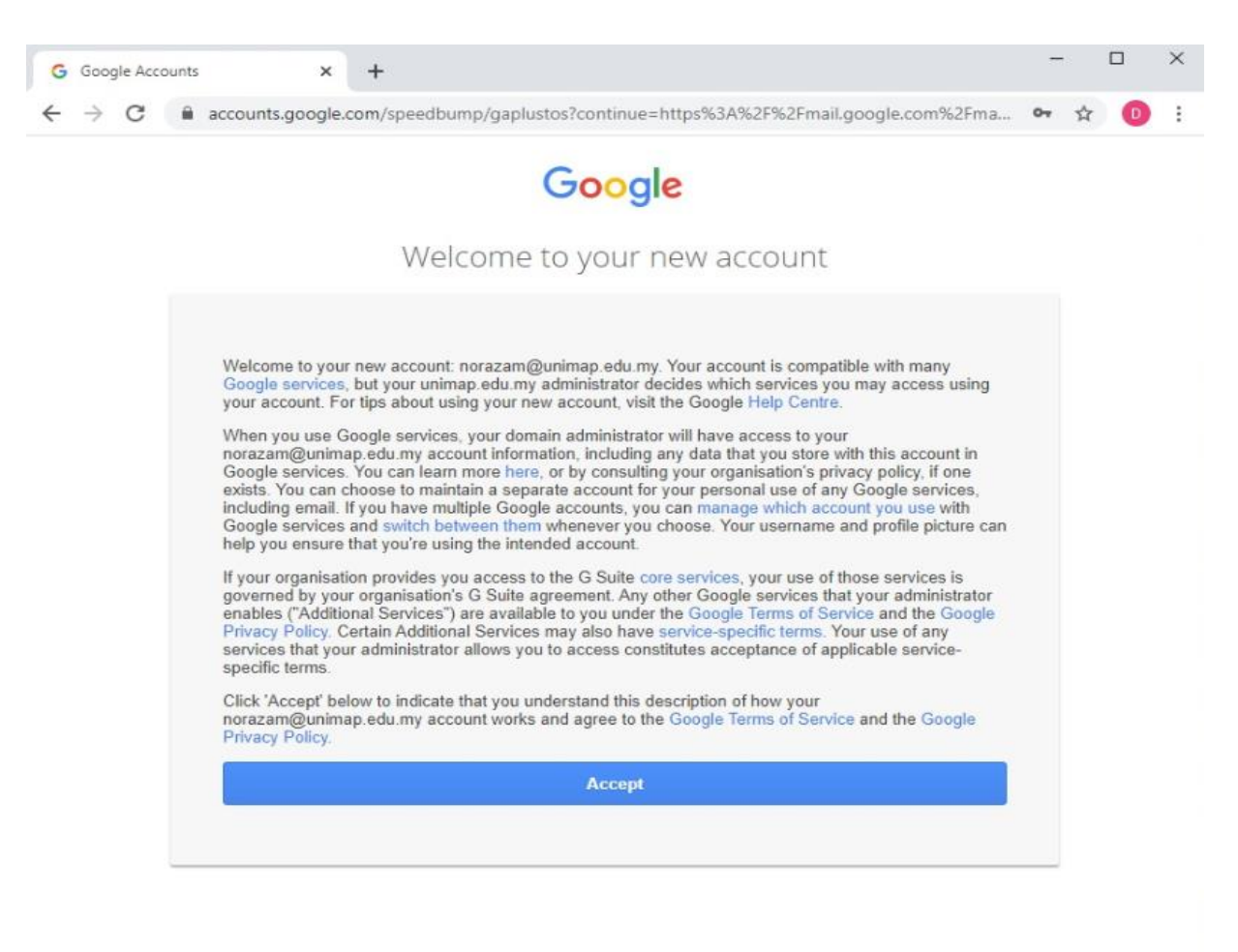

Google Privacy Terms Account settings

English (United Kingdom) v

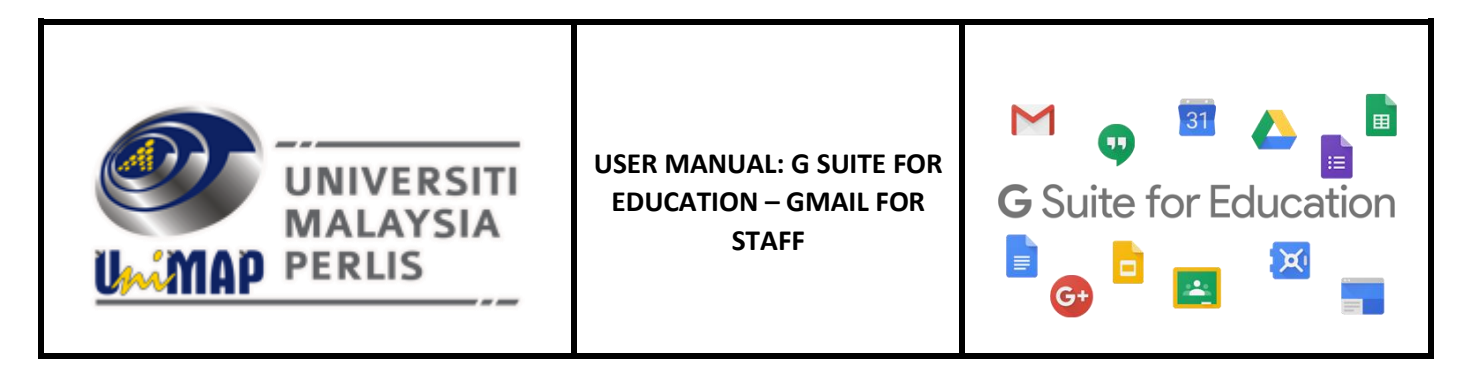

4.4 You are now successful login to your new UniMAP Staff Email powered by G Suite for Education

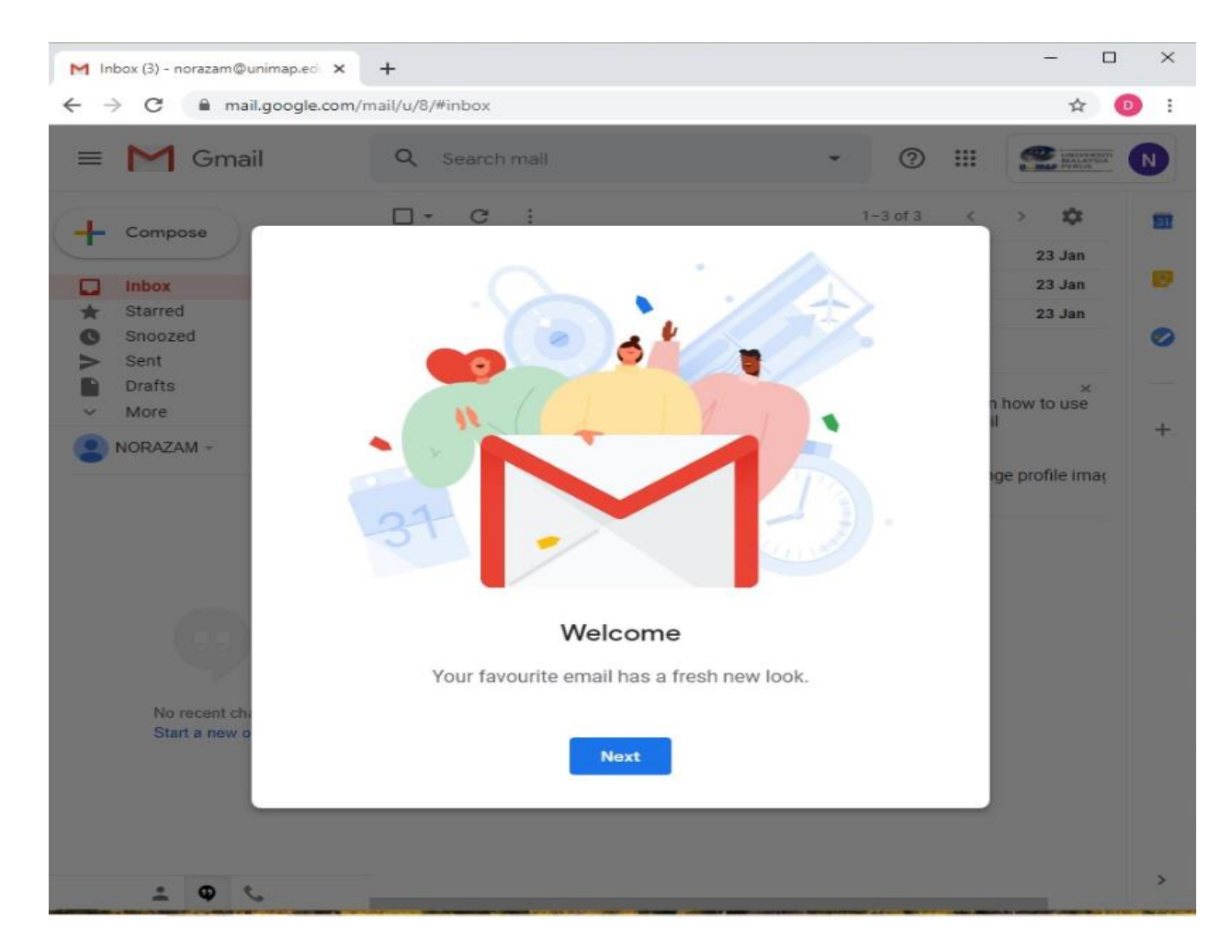